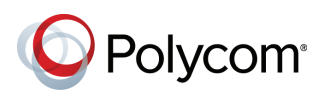

# Set Up the Polycom® RealPresence Touch<sup>™</sup> Device

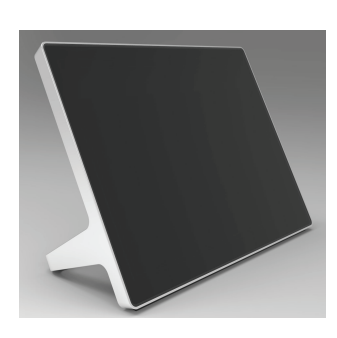

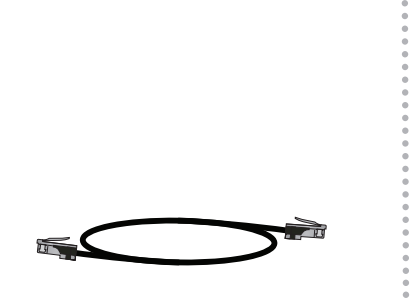

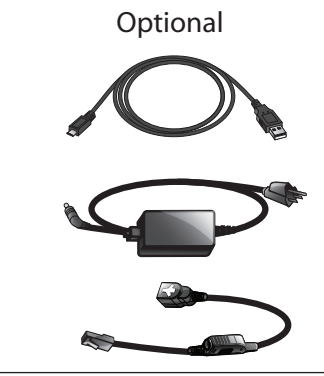

架設 Polycom 主機系統。 Telepítse a Polycom host rendszerét. Configurare il sistema host Polycom. Configurer le système hôte de Polycom. Richten Sie das Polycom-Hostsystem ein. Skonfiguruj system hosta Polycom. 设置 Polycom 主机系统。

Configure el sistema de host de Polycom. Sett opp Polycom-vertssystemet. Configure o sistema Polycom host. Настройте серверную систему Polycom. Polycom ホストシステムを設定します。 Polycom 호스트 시스템을 설정합니다.

# 1 Set up the Polycom host system. Polycom® RealPresence® Group Series and RealPresence Immersive Studio<sup>™</sup> Systems

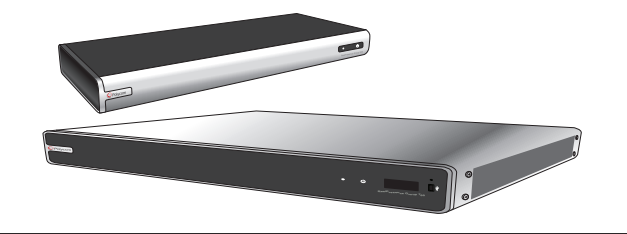

3 2

3

# Choose the orientation of the RealPresence Touch device.

Choisissez l'orientation du périphérique RealPresence Touch. Elija la orientación del dispositivo RealPresence Touch. Escolha a orientação do dispositivo RealPresence Touch Wählen Sie die Ausrichtung des RealPresence Touch-Geräts aus. Velg orienteringen på RealPresence berøringsenheten. Выберите ориентацию устройства RealPresence Touch. Adja meg a RealPresence Touch eszköz tájolását. Wybierz orientację urządzenia RealPresence Touch. 選擇 RealPresence Touch 裝置的位置。 选择 RealPresence Touch设备的摆放方向。 RealPresence Touch デバイスの向きを選択します。 RealPresence Touch 장치의 방향을 선택하십시오.

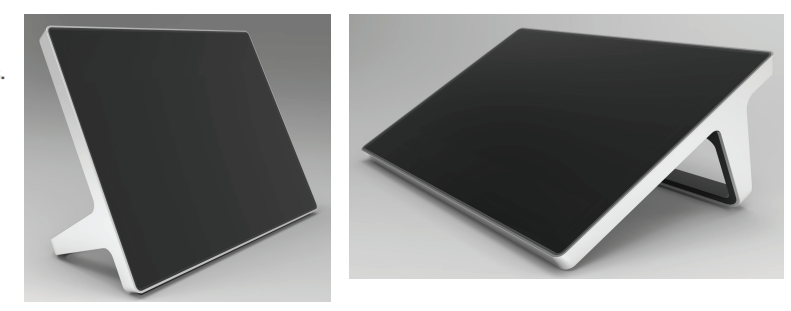

## Connect to Power over Ethernet (PoE) or the power supply.

Connectez vous au PoE (Power over Ethernet) ou à l'alimentation électrique.

Conéctelo a la alimentación a través de Ethernet (Power over Ethernet, PoE) o a la fuente de alimentación. Conecte à rede elétrica pela Ethernet (PoE) ou

por meio da fonte de alimentação.

Stellen Sie die Stromversorgung über das Ethernet (PoE) oder das Netzteil her.

Effettuare il collegamento a Power over Ethernet (PoE) o all'alimentatore

Koble til strøm hernet (PoE) eller strømforsyningen. Csatlakozzon áramforráshoz az Etherneten (PoE) vagy az elektromos hálózaton keresztül.

Podłącz do złącza Power over Ethernet (PoE) lub zasilania. Подключите к питанию через Ethernet (РоЕ) или блок питания.

PoE または電源に接続します。 连接到以太网电源 (PoE) 或常规电源。 連接乙太網路供電設備 (PoE) 或電源。 PoE (Power over Ethernet) 또는 전원 공급 rocwerover culem<br>장치를 연결합니다.

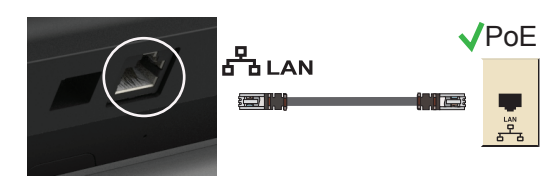

### www.polycom.com

© 2015, Polycom, Inc. All rights reserved. POLYCOM® and the names and marks associated with Polycom's products are trademarks and/or service marks of Polycom, Inc. and are registered and/or common law marks in the United States and various other countries.

September 2015

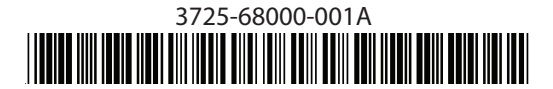

# 3

### Optional setup: Power supply not included in box.

Configuration en option : alimentation non fournie dans le coffret. Configuración opcional: fuente de alimentación no incluida en la caja. Configuração opcional: Fonte de alimentação não incluída na embalagem. Optional: Stromversorgung nicht in Box enthalten. Configurazione opzionale: alimentatore non incluso nella confezione. Elhagyható lépés: nem található tápegység a dobozban. esi Valgfritt oppsett: Strømforsyning følger ikke med. Konfiguracja opcjonalna: zasilacz nie znajduje się w opakowaniu. Дополнительные опции: источник питания не входит в комплект. 選擇性裝設方式:包裝盒中不含電源供應器。 可选安装:未随附电源。 オプション設定:電源は箱の中に含まれていません。

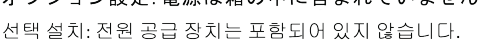

# 4 Connect the USB content cable. (Optional)

連接 USB 訊號線 (非必要)。

Csatlakoztassa az USB tartalomkábelt. (Opcionális).

Collegare il cavo di trasmissione del contenuto USB (Opzionale).

Connecter le câble USB. (En option). Schließen Sie das USB-Content-Kabel

an. (Optional.) Podłącz kabel USB treści. (Opcjonalnie.)

连接 USB 内容电缆。(可选。)

Conecte el cable de contenido USB. (Opcional).

Koble til kabelen til USB innholdsenheten. (Valgfritt.) Conecte o cabo de conteúdo USB. (Opcional.) Подключите USB-кабель контента. (Не

обязательно.) USB コンテンツケーブルを接続します。 (オプション)

USB 컨텐츠 케이블을 연결합니다(옵션).

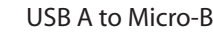

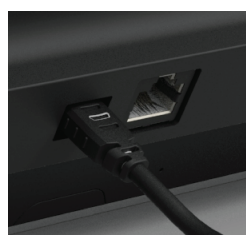

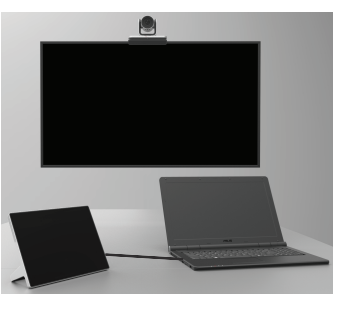

PoE

## 5 Follow the on-screen instructions to pair with the Polycom host system.

Suivez les instructions qui s'affichent à l'écran Wykonaj instrukcje wyświetlane na ekranie, Siga las instrucciones de la pantalla para vincularlo con el sistema Polycom. Siga as instruções na tela para vinculá-lo ao sistema Polycom

Befolgen Sie die Anweisungen auf dem Bildschirm, um die Verbindung mit dem Polycom-System herzustellen.

Seguire le istruzioni a schermo per eseguire l'associazione con il sistema Polycom.

Følg instruksene på skjermen for å pare med Polycom-systemet.

Kövesse a képernyőn látható utasításokat a Polycom rendszerrel való párosításhoz.

pour établir la liaison avec le système Polycom. by skojarzyć urzadzenie z systemem Polycom. Для соединения с системой Polycom выполните инструкции на экране. 画面の指示に従って、Polycom<br>システムとのペアリングを実行します。 遵循屏幕说明与 Polycom 系统配对。 按照螢幕指示操作, 與 Polycom 系統配對 .<br>온스크린 지침에 따라 Polycom<br>시스템을 연동합니다.

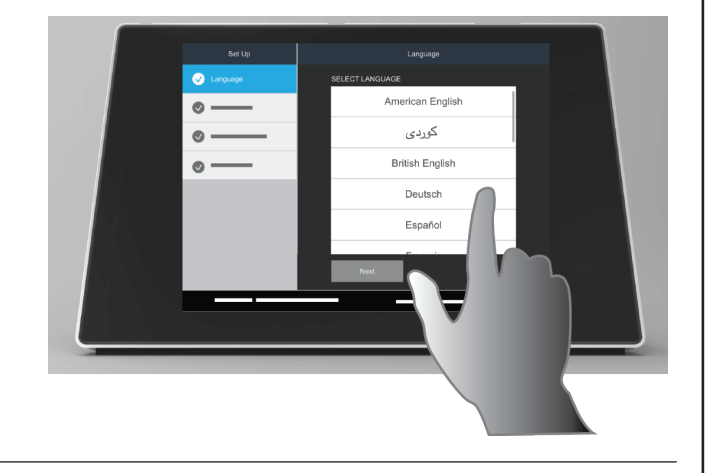

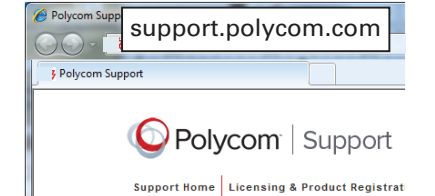

Product Documentation

Documentation du produit Documentación del producto Documentação do produto

Produktdokumentation Documentazione del prodotto Produktdokumentasjon

Termékdokumentáció Dokumentacja produktu Документация продукта 製品マニュアル 产品文档 產品說明文件 /포品B&BA<br>제품 설명서